# **Инструкция «Итоговые оценки»**

## **Вариант I. Если предмет не оценивается.**

- 1. Войдите в подсистему «Сетевой город. Образование», используя логин и пароль.
- 2. Зайдите во вкладку «Обучение» «Предметы».
- 3. В предмете, по которому не выставляются оценки выберете «Систему оценивания» - **Не оценивается**

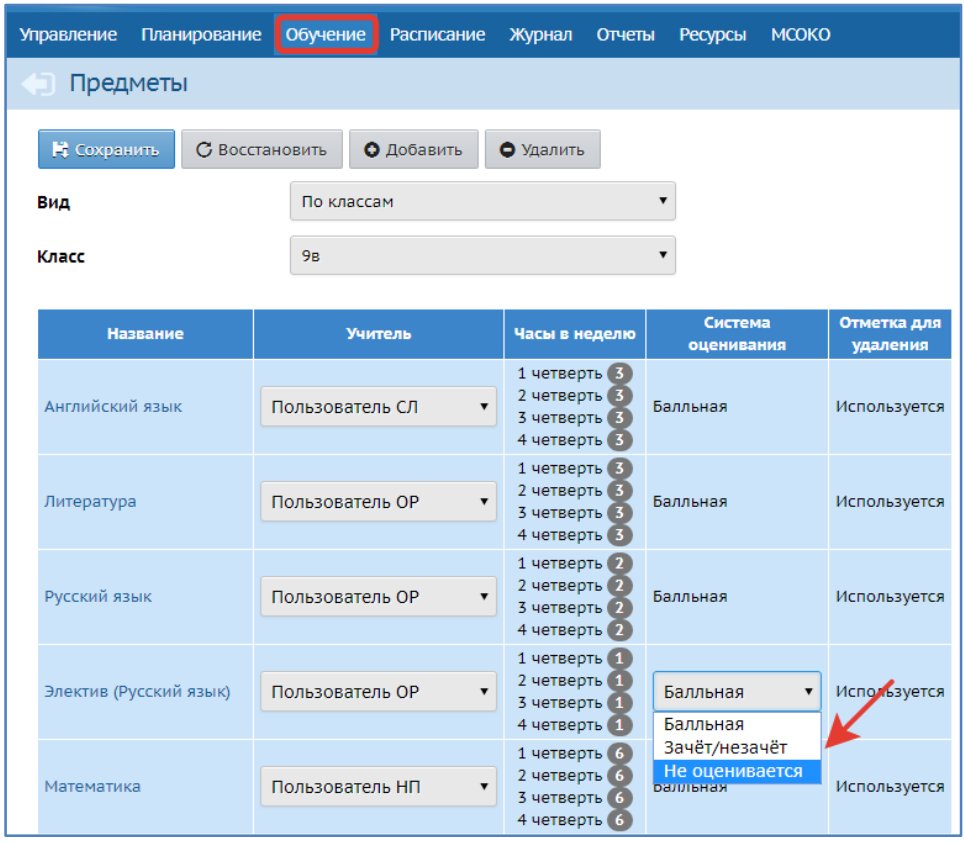

- 4. Нажмите кнопку «Сохранить».
- 5. Зайдите во вкладку «Журнал» «Итоговые отметки».
- 6. Выберете «Класс», «Предмет».
- 7. Нажмите на необходимую четверть (Редактировать итоговые оценки)

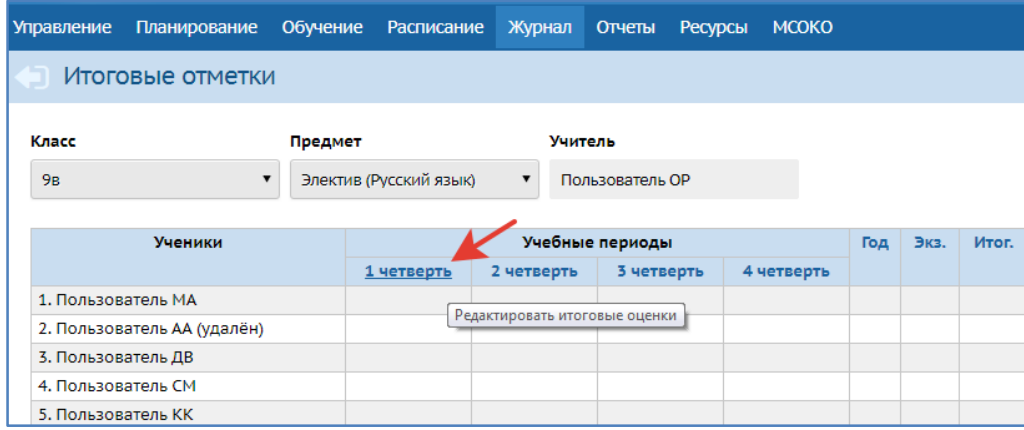

8. Проставьте ученикам отметку **н/оц** (или можно воспользоваться кнопкой «Выставить всем «не оценивается»»)

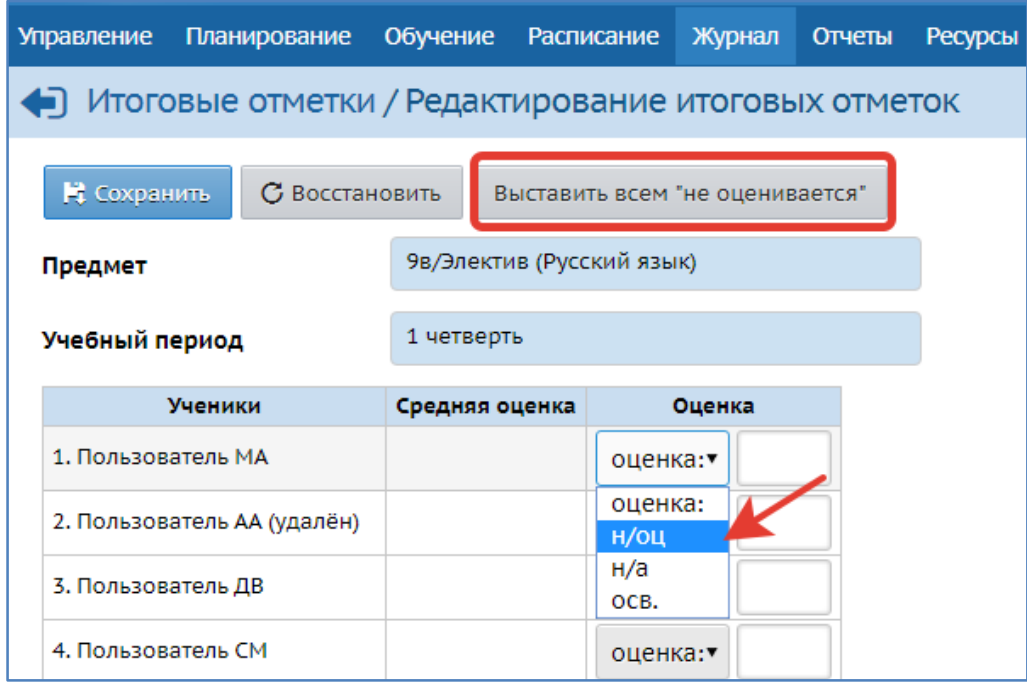

9. Нажмите кнопку «Сохранить».

# **Вариант II. Предмет оценивается, но есть дети, которым не выставляются оценки по данному предмету.**

- 1. Зайдите во вкладку «Журнал» «Итоговые отметки».
- 2. Выберете «Класс», «Предмет».
- 3. Нажмите на необходимую четверть (Редактировать итоговые оценки)
- 4. Необходимым ученикам поставьте отметку **н/а** или **осв.**

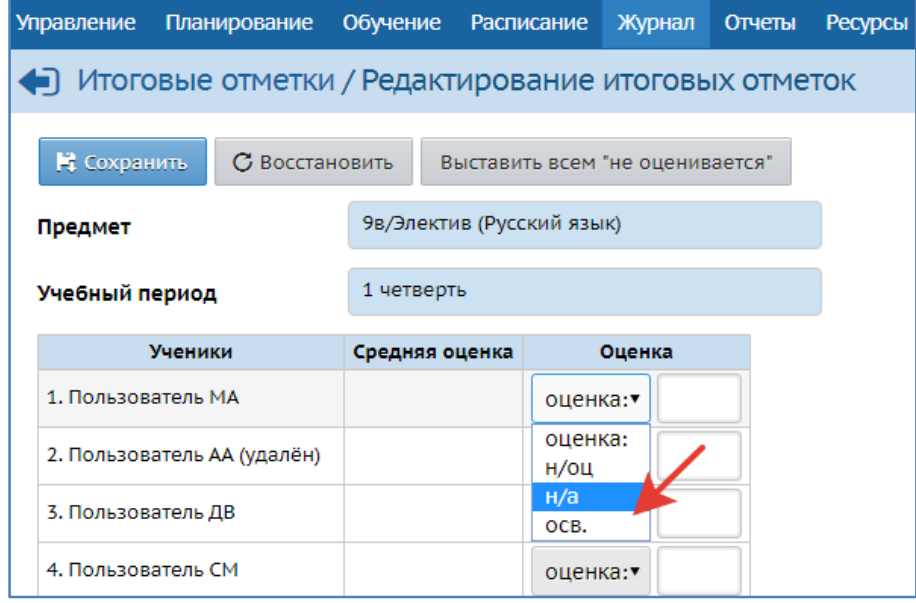

5. Нажмите кнопку «Сохранить».

## **Часто встречающиеся ошибки в подсистеме СГО для ООО:**

### 1) **Оценки у выбывших.**

Выбывшим обучающимся на конец периода (четверть/полугодие) ошибочно проставлены итоговые оценки в одном или нескольких предметах, что влечет отображение невыставленных оценок данных детей в отчете «Сводный отчет об успеваемости по школе».

- Для устранения ошибки надо удалить итоговые у выбывших учеников или аттестовать по всем предметам.

### 2) **Не проставлена пометка "н/оц"**.

Если для предмета настроен период с 1 по 4 четверть (Обучение - Предметы), то оценка или пометка: «осв», «зачет/незачет», «н/а», «н/оц» должна быть проставлена в обязательном порядке в каждой из указанных четвертей.

- Если класс занимается по четвертям, а предмет в этом классе оценивается по полугодиям, то для первой четверти надо выставить итоговые пометки "н/оц" для всех учащихся, иначе информация об отсутствии оценок будет отображаться в отчете «Сводный отчет об успеваемости по школе» (см Инструкцию п.2)). Повторно прикрепляем инструкцию "Итоговые оценки (пометка н/оц)".

3) **Пропущенные итоговые оценки** можно найти используя отчет «Итоги успеваемости класса за учебный период»